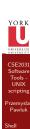

CSE2031 Software Tools - UNIX scripting

Przemyslaw Pawluk

Department of Computer Science and Engineering York University Toronto

July 13, 2010

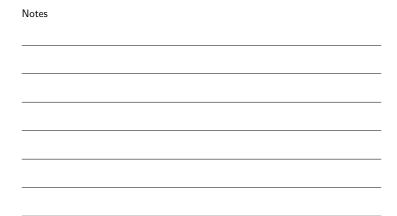

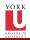

# Table of contents

Shell Scripting

| Notes |  |  |  |
|-------|--|--|--|
|       |  |  |  |
|       |  |  |  |
|       |  |  |  |
|       |  |  |  |
|       |  |  |  |
|       |  |  |  |
|       |  |  |  |

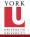

# Shell and commands

Shell

Shell is the program that interprets your requests to run programs

### Command

- $\bullet$  single word like i.e. who or command plus args
- $\bullet$  ends with newline or ;
- $\bullet$  & runs command in background

| Notes |  |  |
|-------|--|--|
|       |  |  |
|       |  |  |
|       |  |  |
|       |  |  |
|       |  |  |
|       |  |  |
|       |  |  |
|       |  |  |
|       |  |  |
|       |  |  |
|       |  |  |

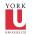

# Shell meta-characters

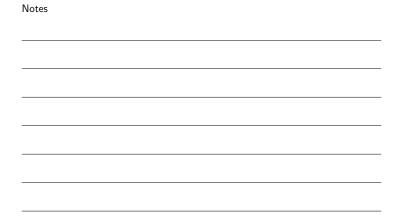

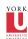

# Variables

Environment variables \$HOME, \$PATH, \$USER, \$MAIL, \$PWD, \$HOST,

Defined by user

No need to declare. Accessed by \$

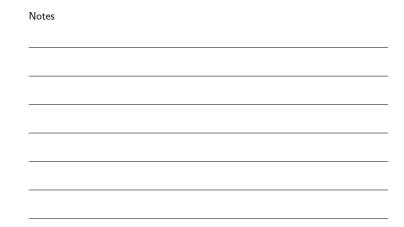

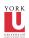

# Cammand processing

- Variable substitution
- Command execution by shell
  - Builtin commands executed within shell process (Example: cd)
    • For all other commands the shell
  - - Scans search path for file with same name
       Uses fork() to create a new process
       Uses exec() to load the program and execute it

| Notes |  |  |  |
|-------|--|--|--|
|       |  |  |  |
|       |  |  |  |
|       |  |  |  |
|       |  |  |  |
|       |  |  |  |
|       |  |  |  |
|       |  |  |  |
|       |  |  |  |
|       |  |  |  |
|       |  |  |  |
|       |  |  |  |
|       |  |  |  |
|       |  |  |  |
|       |  |  |  |
|       |  |  |  |
|       |  |  |  |
|       |  |  |  |
|       |  |  |  |
|       |  |  |  |
|       |  |  |  |

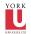

# Finding program

Software Tools -UNIX scripting

scripting Przemysla

Shell

Search paths are storen in an variable PATH. It is a list of directories separated by ':'.These directories are searched in the order they are given.

Directories called "bin" typically contain programs under Unix If a command name contains a '/', the search path is not used i.e. /usr/bin/cal

8/20

# Notes

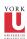

# Program Execution

Tools -UNIX scripting

Shall

When executing a program, the shell:

- Starts a new process
- $\bullet$  Executes the program file that it found
- Then waits for the program to finish

9/20

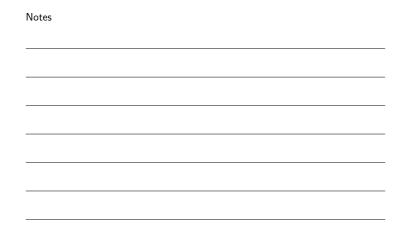

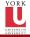

# Shell calls and waits

CSE2031 Software Tools -UNIX scripting

Przemys Pawluk

> Shell Scripting

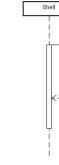

### Notes

Program

1: fork + exec()

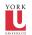

# Background Tasks

- $\bullet$  You can use the '&' character to tell the shell to run the program in the background
- A background process is one that is running but that you are not waiting for

echo \$HOME &

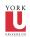

# Shell calls and does not wait

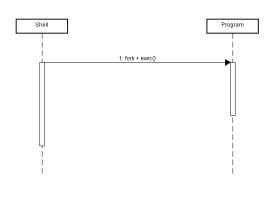

## Notes

Notes

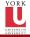

# Wait

We can change our mind The command wait will make the shell stop until all background processes have finished

| ı | A | U | ιυ | 5 |
|---|---|---|----|---|
|   |   |   |    |   |
|   |   |   |    |   |

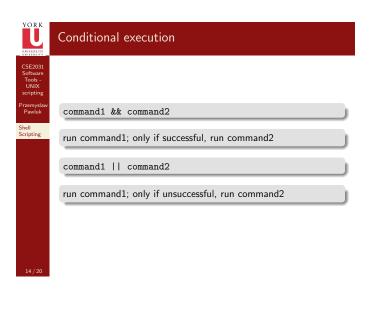

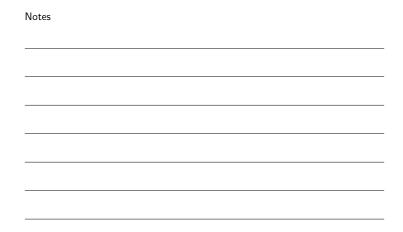

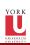

## Exit status

Every program in Unix has an exit status:

- 0 = success/true
- nonzero = failure/false

Note that this is opposite to C!

```
Notes
```

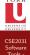

# Loops

do

done

bash loops (C-like)

command1 command 2

 $\quad \text{for } ((\ i = 1; \ i <= \ 10 \ ; \ i + +))$ commands

for variable in list\_of\_values

| Notes |  |  |  |
|-------|--|--|--|
|       |  |  |  |
|       |  |  |  |
|       |  |  |  |
|       |  |  |  |
|       |  |  |  |
|       |  |  |  |
|       |  |  |  |
|       |  |  |  |

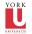

# If-Else Statements

| if  | (condition_command)<br>command1<br>command2   | then |
|-----|-----------------------------------------------|------|
| els | <br>last_command<br>e<br>command1<br>command2 |      |
| fi  | last_command                                  |      |

| Notes |  |  |  |  |
|-------|--|--|--|--|
|       |  |  |  |  |
|       |  |  |  |  |
|       |  |  |  |  |
|       |  |  |  |  |
|       |  |  |  |  |
|       |  |  |  |  |
|       |  |  |  |  |

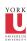

### Quotes

Single quotes ' ' - All characters inside single quotes are treated as nonspecial (except ')

Back-quotes

Back-quotes '  $\,\,$  ' – the contents of the quote is treated as a shell command but special characters are not processed

Double

Double-quotes " " like single quote except the variable substitution \$ and backquotes ' are still treated as special characters

Notes

Notes

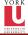

### Comments

Comments start with a '#' character, terminated by newline #this is a comment

In the first line of a shell program #!<shell> specifies which shell is used to run the script

#!/cs/local/bin/sh

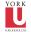

# Sub-shells

When needed shell calls fork to create new process (like fork() in  $\mbox{\ensuremath{C}})$ 

- $\bullet$  We can do this explicitly with ( ) operator
- $\bullet$  Causes command to be executed in a subshell
- Changes in subshell do not affect its parent!

| Notes |       |  |  |
|-------|-------|--|--|
|       | Notes |  |  |
|       |       |  |  |
|       |       |  |  |
|       |       |  |  |
|       |       |  |  |
|       |       |  |  |
|       |       |  |  |
|       |       |  |  |
|       |       |  |  |
|       |       |  |  |
|       |       |  |  |
|       |       |  |  |
|       |       |  |  |
|       |       |  |  |
|       |       |  |  |
|       |       |  |  |
|       |       |  |  |
|       |       |  |  |
|       |       |  |  |
|       |       |  |  |
|       |       |  |  |
|       |       |  |  |
|       |       |  |  |
|       |       |  |  |
| Votes | Notes |  |  |
| Notes |       |  |  |
| Votes |       |  |  |
| Notes |       |  |  |
| Notes |       |  |  |
| Notes |       |  |  |
| Notes |       |  |  |
| Notes |       |  |  |
| Notes |       |  |  |
| Notes |       |  |  |
| Notes |       |  |  |
| Notes |       |  |  |
| Notes |       |  |  |
| Notes |       |  |  |
| Notes |       |  |  |
| Notes |       |  |  |
| Notes |       |  |  |
| Notes |       |  |  |
| Notes |       |  |  |
| Notes |       |  |  |
| Notes |       |  |  |
| Notes |       |  |  |
| Notes |       |  |  |
| Notes |       |  |  |
|       | Notes |  |  |
|       |       |  |  |
|       |       |  |  |
|       |       |  |  |
|       |       |  |  |
|       |       |  |  |
|       |       |  |  |
|       |       |  |  |
|       |       |  |  |
|       |       |  |  |
|       |       |  |  |
|       |       |  |  |
|       |       |  |  |
|       |       |  |  |